Số: 2046/TB- HĐTD *Hà Nội, ngày 11 tháng 6 năm 2024*

# **THÔNG BÁO Nộp phí tuyển dụng công chức năm 2024**

Căn cứ Thông tư số 92/TT-BTC ngày 28/10/2021 của Bộ Tài chính quy định mức thu, chế độ thu, nộp, quản lý và sử dụng phí tuyển dụng, dự thi nâng ngạch, thăng hạng công chức, viên chức; Kế hoạch số 1396/KH-SNV ngày 24/4/2024 của Sở Nội vụ thành phố Hà Nội về tuyển dụng công chức làm việc tại các sở, cơ quan tương đương sở; UBND các quận, huyện, thị xã thuộc thành phố Hà Nội năm 2024;

Thực hiện Thông báo số 2045/TB-HĐTD ngày 11/6/2024 của Hội đồng tuyển dụng công chức thành phố Hà Nội về danh sách thí sinh đủ điều kiện, tiêu chuẩn dự thi tuyển công chức thành phố Hà Nội năm 2024;

Hội đồng tuyển dụng công chức thành phố Hà Nội thông báo việc nộp phí tuyển dụng công chức năm 2024 như sau:

## **1. Mức thu phí tuyển dụng**

- Xét tuyển công chức theo Nghị định số 140/2017/NĐ-CP ngày 05/12/2017 của Chính phủ: **500.000 đồng/thí sinh** *(Năm trăm nghìn đồng/01 thí sinh).*

- Thi tuyển công chức theo Nghị định số 138/2020/NĐ-CP ngày 27/11/2020 của Chính phủ: **300.000 đồng/thí sinh** *(Ba trăm nghìn đồng/01 thí sinh).*

#### **2. Hình thức nộp phí tuyển dụng**

Thí sinh đăng ký dự tuyển có thể lựa chọn nộp phí tuyển dụng công chức năm 2024 bằng một trong các hình thức sau:

**Thứ nhất:** Nộp phí trực tiếp tại Bộ phận tiếp nhận và trả kết quả giải quyết thủ tục hành chính Sở Nội vụ thành phố Hà Nội; địa chỉ: Số 18B phố Lê Thánh Tông, quận Hoàn Kiếm, thành phố Hà Nội; số điện thoại liên hệ: 024.3933.5176.

**Thứ hai:** Nộp phí bằng hình thức thanh toán trực tuyến áp dụng đối với các hồ sơ nộp bằng phương thức trực tuyến trên Cổng dịch vụ công Thành phố, Cổng dịch vụ công quốc gia *(hướng dẫn thanh toán trực tuyến gửi kèm theo).*

## **3. Thời gian thu phí tuyển dụng**

Hội đồng tuyển dụng công chức thành phố Hà Nội năm 2024 tổ chức thu phí tuyển dụng công chức **từ ngày 11/6/2024 đến 17h00 ngày 16/6/2024**.

Quá thời hạn nêu trên, những thí sinh có tên trong danh sách đủ điều kiện dự tuyển **không nộp phí tuyển dụng được xem là không có nhu cầu tuyển dụng** và không đủ điều kiện để tham dự kỳ tuyển dụng.

Hội đồng tuyển dụng công chức thành phố Hà Nội năm 2024 đăng tải các nội dung thông báo, tiến độ triển khai công tác tuyển dụng tại địa chỉ [https://sonoivu.hanoi.gov.vn/tuyen-dung.](https://sonoivu.hanoi.gov.vn/tuyen-dung)

Đề nghị các thí sinh tham gia dự tuyển thường xuyên theo dõi để thực hiện./

#### *Nơi nhận:*

- Chủ tịch HĐTD;
- Phó Chủ tịch HĐTD;
- Thành viên HĐTD;
- Ban Giám sát;
- Ban biên tập website: sonoivu.hanoi.gov.vn;
- Các thí sinh đủ điều kiện dự tuyển;
- Lưu: VT, HĐTD<sub>(Đạt 05 bàn)</sub>

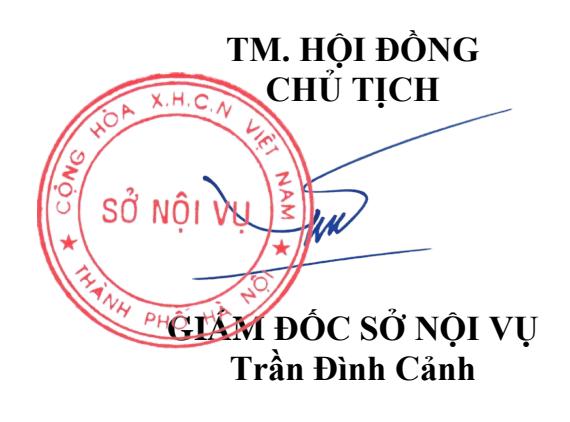

#### **HƯỚNG DẪNTHANH TOÁN TRỰC TUYẾN ĐỐI VỚI TTHC TUYỂN DỤNG CÔNG CHỨC NĂM 2024 CỦA SỞ NỘI VỤ THÀNH PHỐ HÀ NỘI** *(Kèm theo Thông báo số 2046/TB-HĐTD ngày 11/6/2024 của Hội đồng tuyển dụng công chức thành phố Hà Nội)*

**Bước 1:** Truy cập Cổng dịch vụ công thành phố Hà Nội tại địa chỉ: [Https://dichvucong.hanoi.gov.vn,](https://dichvucong.hanoi.gov.vn/) nhấn chọn mục Đăng nhập, chọn Công dân đăng nhập và nhập thông tin tài khoản

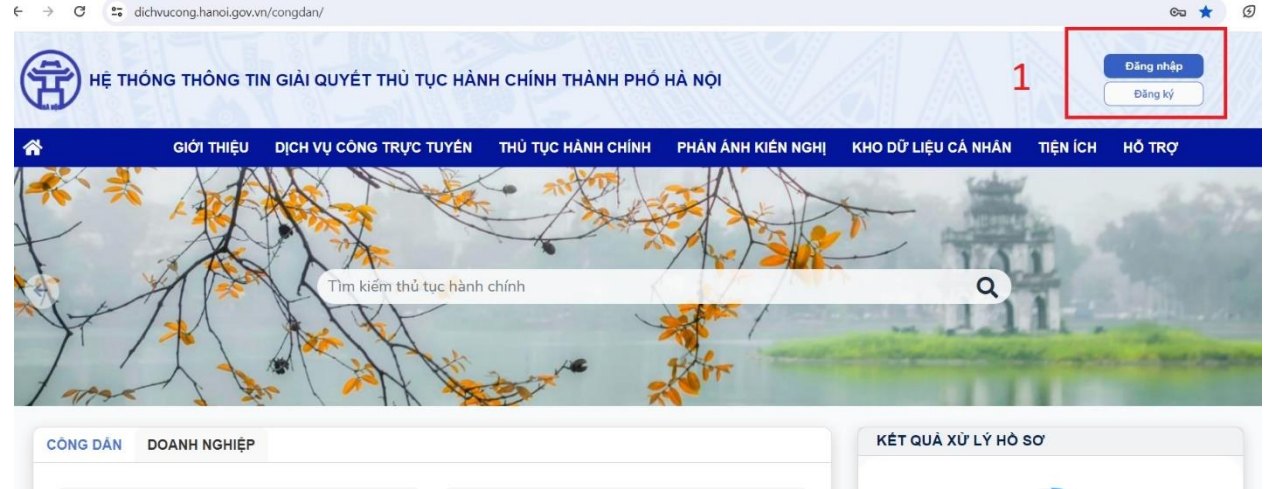

Đăng nhập bằng 1 trong 2 tài khoản (tài khoản cấp bởi Cổng dịch vụ công quốc gia, tài khoản VNeID cấp bởi Bộ Công an).

#### **Bước 2:**

Sau khi đăng nhập thành công, chọn mục Kho dữ liệu cá nhân trên thanh công vụ, sau đó nhấn chọn Hồ sơ của tôi.

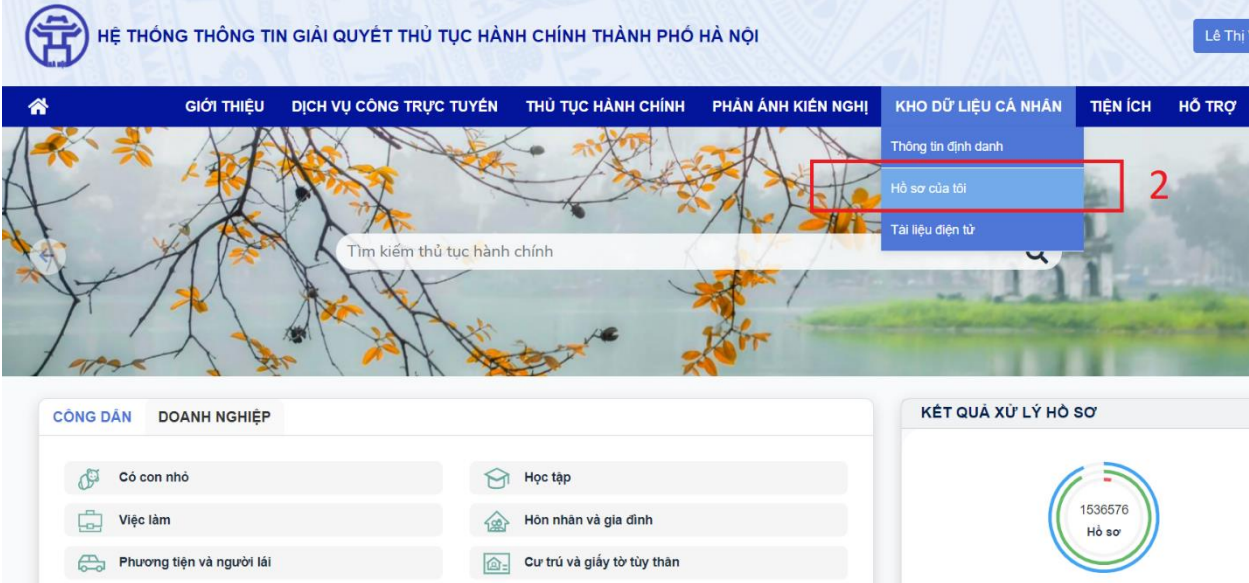

Màn hình hiển thị danh sách hồ sơ của công dân đã nộp, chọn mã hồ sơ cần thực hiện thanh toán:

**Lưu ý**: Kiểm tra hồ sơ ở trạng thái **Hồ sơ đang được xử lý**, chọn đúng mã hồ sơ để tránh chọn nhầm hồ sơ đã hủy hoặc hồ sơ chưa được tiếp nhận (do công dân nộp hồ sơ nhiều lần)

Chọn biểu tượng hình bánh xe tương ứng với hồ sơ cần thanh toán, tiếp tục chọn mục Thanh toán

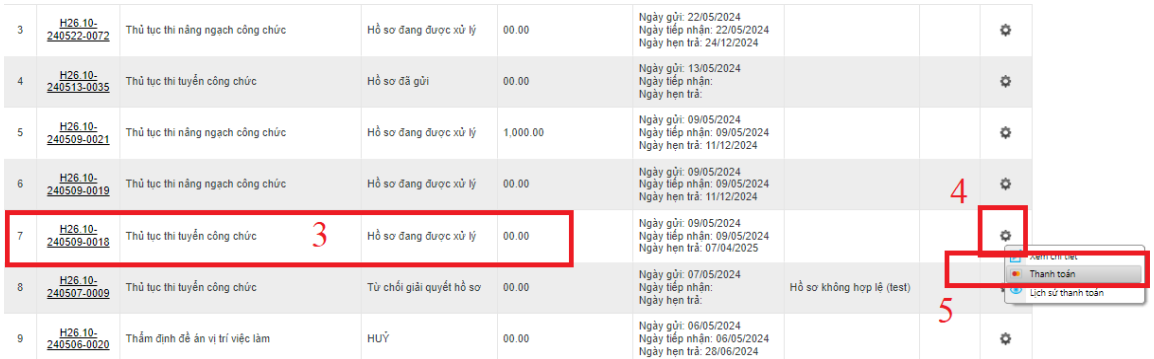

**Bước 3:** Chọn ngân hàng thanh toán, *khuyến khích chọn thanh toán qua Napas để dễ thực hiện các thao tác thanh toán và quá trình chuyển tiền gặp ít lỗi hơn so với các hình thức khác*

Tiếp tục nhấn chọn Thanh toán

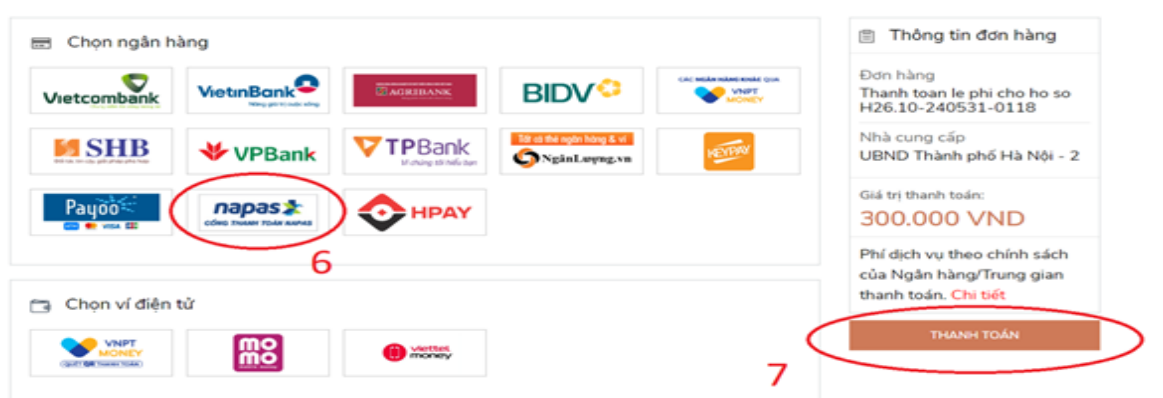

Màn hình hiển thị mã QR thanh toán, công dân sử dụng điện thoại, đăng nhập App ngân hàng, quét mã QR và thực hiện chuyển khoản

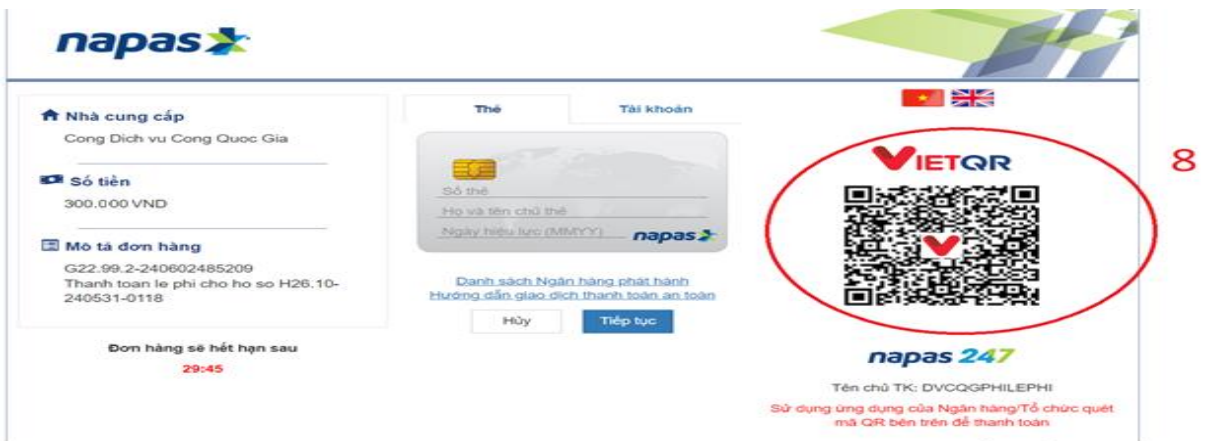

Công dân thực hiện thanh toán trên thiết bị di động trên App ngân hàng **Bước 4:** Sau khi hoàn tất giao dịch, Hệ thống hiển thị kết quả Thanh toán thành công.